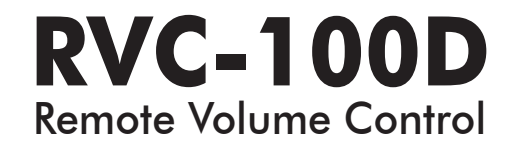

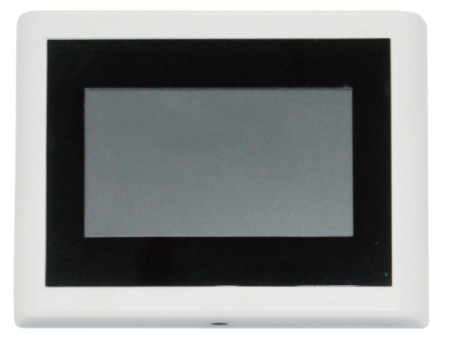

Click the "up and down button" to switch to the previous page or next scene, and then click on the desired scene to load (The default scenes loaded in this page are set and saved on the MATRIX-A8 software).

#### d) System Setting

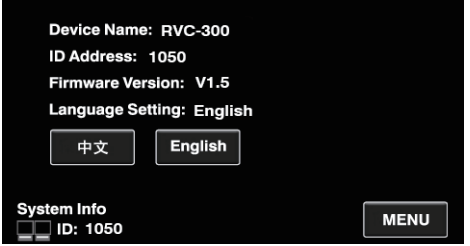

It shows the device name in this page;

Device address that MATRIX-A8 assigned to RVC-100D and firmware version;

All pages can be switched to Chinese or English through "Chinese" "English" button.

## 1. Introduction

The RVC-100D is a professional and touch-sensitive volume controller, which is flexible and easy to use. This volume controller can be assigned to any output of the host. It can also route any input to any output like in the Matrix menu of the Editor Software.

# 2. Summary of features

- 1) 1 input
- 2) 1 link output

3) LCD display the control in real time, also can control the MATRIX-A8 through the touch screen

## 3. Ports and LCD display screen introduction

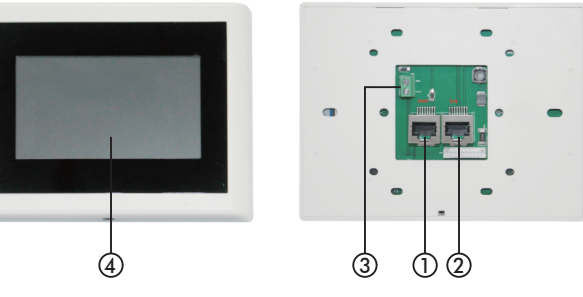

1) Input: Control signal input

2) Link: Control signal output

3) Power input port

4) LCD: it displays the connection status, ID number, volume, model, channel selection and other information.

### 4. Control interface introduction

#### 1) RVC-100D main page

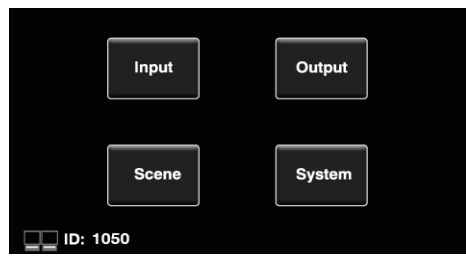

Connect the RD port of MATRIX-A8 to the In port of RVC-100D. After the MATRIX-A8 has successfully recognized and connected to the RVC-100D, the indicator on the lower left will flash, the device address MATRIX-A8 assigned to the RVC-100D also will be displayed.

You can enter four sub-pages respectively by click the corresponding buttons on the main interface, namely "Output Setting" "Input Setting" "Scene Setting" "System Setting".

#### 2) RVC-100D sub-pages

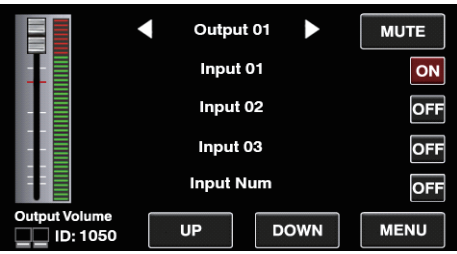

# a) Output Setting

You can adjust the output volume, mute and the changes of the output volume can be seen through the volume indicator in this page:

You can switch the output channel by "left and right arrow", and "up and down button" to switch the input channel;

Switch "ON" "OFF" to customize the input channel routing to the selected output channel.

b) Input Setting

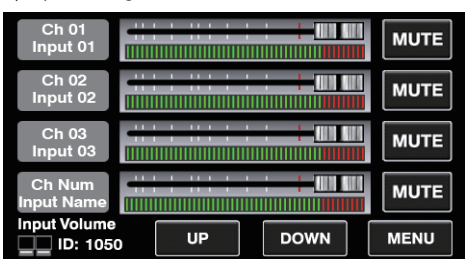

You can adjust the input volume, mute and the changes of the input volume can be seen through the volume indicator in this page; The input channel can be switched by "up and down button".

# c) Scene Setting

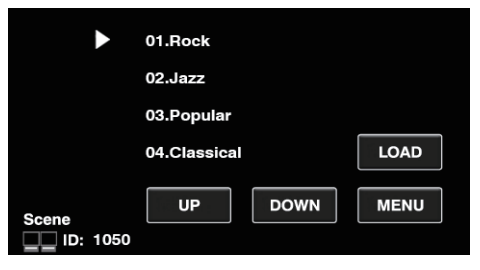